## **RESETANLEITUNG.**

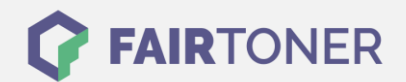

## **Brother DCP-L 2520 DW Toner Reset**

**Schritt-für-Schritt: So setzen Sie den Toner Ihres Druckers ganz einfach zurück! TROMMEL RESET**

Um einen Brother DCP-L-2520 DW Toner Reset durchzuführen, befolgen Sie bitte die Anleitung. Dies ist oft nach einem Toner Wechsel nötig. Gehen Sie dabei zügig vor, um ein Zurückfallen in das Hauptmenü zu vermeiden. Ansonsten müssen Sie erneut von vorne beginnen.

- 1. Schalten Sie den Drucker ein
- 2. Drücken Sie die "OK" Taste bis "Ersetzen" erscheint
- 3. Nun die "Start" Taste drücken
- 4. Die Pfeiltaste nach unten drücken bis "00" erscheint
- 5. Drücken Sie die "OK" Taste

Das Zählwerk ist nun zurückgesetzt und der Toner Reset abgeschlossen.

## **Verbrauchsmaterial für Brother DCP-L-2520 DW Drucker bei FairToner**

Sie können hier bei [FairToner](https://www.fairtoner.de/) auch die passenden Brother TN-2320 Toner für Ihren Brother DCP-L-2520 DW Drucker kaufen.

- [Brother DCP-L-2520 DW Toner](https://www.fairtoner.de/toner/brother-toner/brother-dcp-l-2520-dw-toner/)
- [Brother TN-2320 Toner](https://www.fairtoner.de/oem/brother-tn-2320-toner/)

**FAIRTONER.DE ONLINESHOP / SOFORTHILFE / RATGEBER**

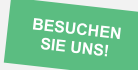

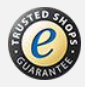